# Análise da plataforma de verificação de regras de salvador, A Metropolis

https://doi.org/10.21814/uminho.ed.77.15

#### **Jessica Aida**<sup>1</sup> **, Bruna Bitencourt**<sup>2</sup> **, Érica Checcucci**<sup>3</sup>

<sup>1</sup> *Universidade Federal da Bahia, Salvador, ID ORCID 0000‑0002‑7077‑1236*

<sup>2</sup> *Universidade Federal da Bahia, Salvador, ID ORCID 0000‑0001‑9935‑8923*

<sup>3</sup> *Universidade Federal da Bahia, Salvador, ID ORCID 0000‑0002‑3950‑413X*

#### Resumo

As novas práticas trazidas com a modelagem da informação da construção vêm re‑ volucionando os processos da indústria da construção civil. Um dos importantes usos dos modelos BIM é a possibilidade de verificação automatizada de requisitos de projetos, comumente chamada de verificação de regra (*code checking)*. A prefei‑ tura da cidade de Salvador, na Bahia/Brasil, em parceria com a Torch Engenharia, apresentou aos arquitetos e engenheiros uma plataforma de verificação de regras com uso de modelos BIM para submissão de projetos residenciais multi familiares, a Metropolis. Nesse novo modelo de submissão, são verificadas algumas legislações municipais, como a Lei de Uso Ordenamento e Ocupação do Solo, o Plano Diretor e o Código de Obras da cidade. A análise é feita partir do modelo BIM enviado em formato proprietário e em Industry Foundation Classes (IFC). O objetivo deste artigo é apresentar uma análise acerca dessa plataforma, confrontando‑a com a literatura existente sobre *code checking*. A metodologia utilizada para desenvolvimento desse trabalho foi a de pesquisa exploratória, e, como resultado, o trabalho identifica algumas lacunas existentes na plataforma, assim como sinaliza mudanças que podem ser realizadas para atender a requisitos de *code checking* apontados na literatura. Desta forma, pretende‑se contribuir para o avanço da adoção do BIM, especialmente no que concerne à verificação de regras.

## 1. Introdução

A modelagem da informação da construção é um dos mais promissores desenvolvi‑ mentos da indústria da construção civil [1] Um modelo BIM "[...] contém a geometria exata e os dados relevantes" [2] para as diversas etapas de todo o ciclo de vida da edificação. Uma das fases iniciais desse ciclo de vida é o projeto onde pode ser explorada a verificação automática de regra. Esse uso que se pode fazer dos modelos BIM é descrito como "[...] verificar ou provar a exatidão das informações do edifício, se é lógico e coerente" [3]. Em contraposição às verificações automáticas de regra, existem os processos manuais de verificação. Ismail [4]. afirma que a "[...] o processo de checagem de projeto de acordo com as regulamentações e códigos é demorado e propenso a erros", e, por isso, alguns países, como EUA, Singapura, Noruega e Austrália vêm investindo em automatizar seus processos, implementando verificações au‑ tomáticas de regras, isto é, *code checking*, *automated rule checking* ou *code compliance*.

Eastman et al. [2] apresentam a estrutura de quatro etapas para uma implementação de verificação automática de regra. Essas etapas são: (1) interpretação da regra, isto é, transformar as legislações ou normas em regras computacionais que possam ser entendidas pelo sistema verificador; (2) preparação do modelo BIM, que significa inserir as informações que precisam ser verificadas; (3) execução da regra, a verificação computacional propriamente dita e (4) exportação de relatórios, fase em que o sistema de verificação entrega os resultados da verificação efetuada.

A prefeitura da cidade de Salvador, através da Secretaria de Desenvolvimento Urbano (SEDUR), em parceria com a empresa Torch Engenharia, apresentou aos arquitetos e engenheiros, em novembro de 2020, a nova plataforma para aprovação de projetos em BIM, a Metropolis. Nessa nova forma de verificação dos requisitos para aprovação de projetos residenciais multi familiares, os arquitetos devem classificar os elementos no *software* Autodesk Revit, de acordo com o documento chamado "Manual Boas Práticas do Sistema Metropolis", analisar se todas as informações estão corretas através do "Metropolis Viewer" e submeter os arquivos em extensão RVT, IFC (2x3) e PDF no Portal Salvador Simplifica [5].

A implementação que está sendo feita em Salvador é similar à feita em outros países que começaram seus processos de aprovação de projeto com verificações automáticas a partir dos anos 2000. Existem cinco experiências consolidadas de verificação automática de regra, a saber: (1) CORENET e-Plan Check (Singapura); (2) HITOS Project (Noruega); (3) SmartCodes (USA); (4) General Services Administration (USA) e, (5) Australia Building Codes Board (Austrália).

A maior parte dessas experiências automatiza códigos que dizem respeito à disciplina de arquitetura. A primeira delas, e‑Plan Checker de Singapura, começou em 1995, verificando projetos em 2D. Posteriormente adotaram‑se os modelos BIM através do IFC para a automatização das suas verificações. A legislação que foi automatizada no e‑Plan Checker foram os códigos de construção que englobam também regulamentações de combate a incêndio, projetos complementares, projetos de habitação social e de estacionamentos.

A experiência norueguesa, HITOS Project, começou em 2005, fruto de uma parceria entre a universidade Tromso College e a instituição responsável pelos edifícios governamentais, a Statsbygg. Essa iniciativa direciona‑se à verificação dos espaços e da acessibilidade universal [2]. Assim como a norueguesa, a experiência australiana também se direciona às verificações de acessibilidade, automatizando parte do código australiano de construção, o Australian Standart (AS) 1428.1 para "projetos para acessibilidade e mobilidade" [2].

Os Estados Unidos são o único país com duas experiências de verificação automática de regras, a SmartCodes e a iniciativa do General Services Administration (GSA). A SmartCodes é uma iniciativa capitaneada pelo International Code Council (ICC), uma organização internacional voltada ao desenvolvimento de soluções para segurança da edificação. Essa verificação de regra é focada na automatização dos có‑ digos de acessibilidade, similar à australiana. Já a GSA, por ser o órgão responsável pela segurança do acesso e circulação nos edifícios federais dos Estados Unidos, desenvolveu uma verificação de regra direcionada à essa demanda. A experiência foi chamada de Design Assessment Tool (DAT) e foi desenvolvida pela universidade da Georgia, no Georgia Institute of Technology.

O presente artigo visa analisar, com base nas etapas propostas por Eastman et al [2], a estrutura e o funcionamento da verificação automática de regras das legislações municipais de Salvador através da plataforma Metropolis.

#### 2. Verificação automática de regra

A verificação automática de regra pode ser implementada através de *plug‑ins* em ferramentas de projeto, em *softwares stand‑alone* ou em aplicações *web* [1]. Segundo Eastman *et al.* [2], a verificação automática de regras é o processo em que "[...] um *software* não modifica um projeto, mas sim o avalia com base na configuração de ob‑ jetos, suas relações ou atributos", ou seja, são processos que não constroem o modelo virtual, somente o analisam.

Nawari [6] afirma que "[...] modelos BIM devem ter a informação necessária para operar a checagem dos códigos". Por isso, se faz necessário o estudo das possibilidades de modelagem para entrada correta das informações pertinentes. O formato de dados mais utilizado para esta troca de informações entre modelos BIM é o IFC (*Industry Foundation Classes*). Além disso, o mesmo autor salienta uma questão importante para verificação automática de regras ‑ a informatização dos sistemas – "[...] é fundamental perceber as limitações de qualquer informatização de sistemas, indicando claramente qual parte dos códigos e padrões não podem ser informatizados." [6]. Não somente se faz imprescindível inserir as informações corretas em formato adequado para operar as verificações como entender a limitação de cada sistema a fim de aprimorá‑lo de forma crescente.

Dentre as vantagens do uso da verificação automática de requisitos de projeto, é possível citar a automatização de processos, a melhor compatibilidade dos projetos e a qualidade desses enquanto produto final frente aos órgãos reguladores. Moço [7] ainda salienta a possibilidade da verificação automática de regra não se "limitar à substituição de um processo administrativo, para se tornar numa ferramenta de apoio à decisão durante a fase de projeto".

### 3. A plataforma Metropolis

A Plataforma Metropolis foi desenvolvida através de uma parceria da empresa Torch Engenharia com a Secretaria Municipal de Desenvolvimento e Urbanismo (SEDUR) da Prefeitura de Salvador. Esta plataforma se propõe a ser uma forma dos arquitetos analisarem seus projetos para aprovação antes de submetê‑los à SEDUR. A forma de submissão também é parte do sistema e agora está sendo feita através do Portal Salvador Simplifica, dispensando a necessidade da entrega presencial do projeto de licenciamento impresso. Inicialmente, a análise poderá ser feita apenas para projetos multi residenciais e somente no *software* Autodesk Revit. A Figura 1 apresenta as etapas necessárias para submissão dos projetos no portal.

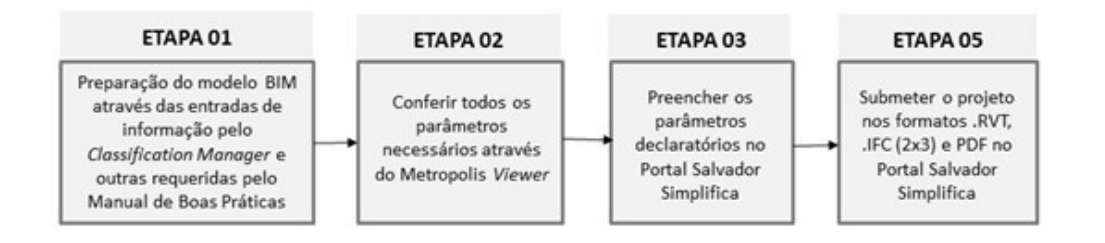

**Figura 1** *Framework* para submissão dos projetos no Portal Salvador Simplifica.

As legislações que serão analisadas na plataforma são: Lei de Ordenamento, Uso e Ocupação do Solo (LOUOS) Nº 9.148/2016, Plano Diretor de Desenvolvimento Ur‑ bano (PDDU) Nº 9.0669/2016 e o Código de Obras de Salvador, Lei Nº 9281/2017 [4]. Nawari [6] afirma que "é crucial perceber as limitações de automatização de sistemas, indicando claramente qual parte dos códigos e padrões não pode ser automatizado". No entanto, nota‑se que o documento de explicação da plataforma, o Manual de Boas Práticas, entrega a informação contrária ; apenas os parâmetros que foram automatizados, a saber : Restrições de Espaço Aéreo, Índice de Permeabilidade, Gabarito de Altura, Limite de Vedação, Recuos, Índice de Ocupação, Quota Máxima de Garagem e Coeficiente de Aproveitamento [5].

Para submissão de projeto BIM através da plataforma Metropolis e Portal Salvador Simplifica, o projeto precisa necessariamente ser multi residencial, pois ainda não são aceitas outras tipologias para esse tipo de verificação. Também foram excluídas as reformas e ampliações, sendo a submissão exclusivamente para edificações novas. Além disso, somente os projetos desenvolvidos através do Autodesk Revit podem ser submetidos.

As plataformas de verificação de regra são desenvolvimentos que podem ser *plug‑ins* em ferramentas de projeto, permitindo que o projetista faça conferência do projeto quando quiser, podem ser *softwares stand‑alone*, aqueles que são instalados e usados nos computares sem precisar de um outro software, ou aplicações hospedadas on‑ line [2]. A plataforma Metropolis se caracteriza como o último caso citado, àquelas que são hospedadas online, entretanto foi disponibilizado o Metropolis Viewer RT que é um software stand‑alone para conferência de informações antes da submissão final. Além disso, acrescenta-se que os visualizadores usados foram open source (XBIM Toolkit), que suporta o padrão IFC, e as linguagens de programação foram JAVASCRIOPT, JAVA, C# e C/C++ [8].

Solihin e Eastman [9]. dividiram as possibilidades de verificação de regra em quatro classes: (1) a primeira classe verifica atributos ou referências explícitas no modelo BIM; (2) a segunda classe verifica valores únicos ou um pequeno conjunto de valores derivados do modelo BIM, como a geometria; (3) a terceira classe é composta de verificações que requerem uma extensa estrutura de dados para seu funcionamen‑ to (para verificação dessa regra são usados vários tipos de dados como geometria, propriedades e dados topológicos); (4) a quarta e última classe é composta por verificações que sugerem uma solução após serem finalizadas. A plataforma Metropolis se encaixa na terceira classe identificada pelos autores, ou seja, realiza verificações que requerem extensa estrutura de dados utilizando do modelo BIM as informações explicitamente inseridas nele.

## 4. Análise da plataforma Metropolis de acordo com as etapas descritas por Eastman et al. [2]

A primeira etapa descrita por Eastman et al. [2] é a interpretação da regra que os mesmos descrevem como sendo a interpretação da tradução feita pelo programador do texto escrito nas legislações em códigos de computacionais. Essa etapa pode ser identificada no processo de verificação da Plataforma Metropolis como a fase em que a equipe da Torch Engenharia com apoio da SEDUR selecionaram os requisitos urbanísticos que seriam analisados de forma automatizada e os informatizaram através de algorítmos desenvolvidos pela empresa. Na Tabela 1, é possível ver todos os parâmetros urbanísticos que serão checados com seus respectivos itens a serem classificados no modelo BIM. A classificação desses itens do modelo é escopo da "Preparação do modelo BIM" que será explicada mais adiante.

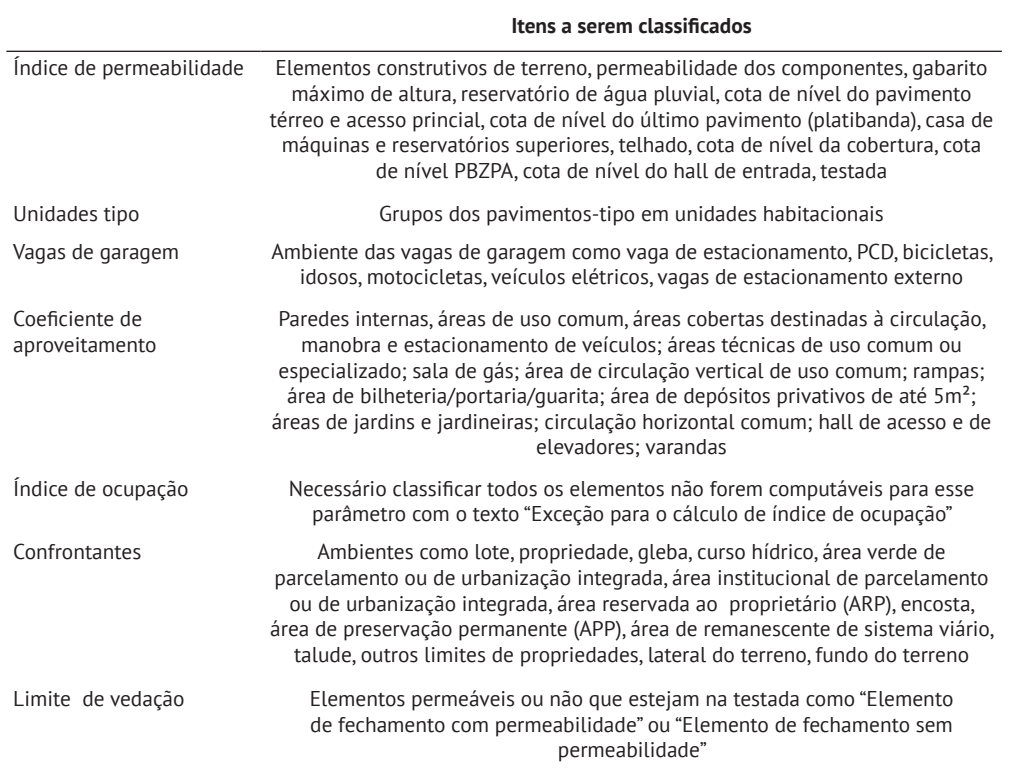

A Plataforma Metropolis foi desenvolvida em módulos e assim é apresentada no Manual de Boas Práticas disponibilizado pela Torch Engenharia. Desta forma, o módulo responsável pela Interpretação da Regra é o Metropolis BIM Engine. Esse módulo não é de acesso público ; está apenas explicitado no Manual de Boas Práticas como "módulo para análise dos arquivos BIM e estratificação dos parâmetros que serão utilizados para validação normativa" [5].

A segunda etapa descrita por Eastman et al [21] é a preparação do modelo BIM. No processo de verificação de regra apresentado na plataforma Metropolis esta é a primeira etapa : a "Preparação do Modelo" (Figura 1). Eastman et al. [2] afirmam que o principal requisito do modelo nessa etapa é "[...] conter todas as informações necessárias à verificação". Os passos necessários para inserção das informações para preparar o modelo BIM corretamente podem ser entendidos através da Figura 2. Ainda sobre essa etapa, Nawari [6] afirma que é "necessário desenvolver modelos BIM adequados para a verificação automatizada de requisitos, uma vez que as ne‑ cessidades de um modelo para este fim são mais específicas do que para os demais".

As entradas de informações consistem na inserção de códigos nas propriedades dos elementos. Para inserção dessas informações, o projetista precisa instalar o plug‑in Classification Manager e fazer o download da tabela desenvolvida pela Metropolis, a Classificação Metropolis. Após instalado o plug‑in, é necessário fazer a inserção da Classificação Metropolis dentro do mesmo.

**Tabela 1** Parâmetros urbanísticos e Classificação Metropolis.

184 ANÁLISE DA PLATAFORMA DE VERIFICAÇÃO DE REGRAS DE SALVADOR, A METROPOLIS

Transferir normas de

projeto do arquivo

modelo Metropolis

para o projeto que

será verificado

Além da classificação outros ajustes no modelo são necessários para que a verificação possa acontecer. Na Figura 2, é possível ver cada passo necessário.

Configurar o

georreferenciamento

e norte do projeto

Classificar os

componentes do

projeto através do

plug-in Classification

Manager

(Tabela 1)

Configurar os

pavimentos como

andar da construção

na barra de

propriedades do Revit

**Figura 2** Etapas para preparação do modelo BIM.

Download e instalação

do plua-in Classification

Manager e inserção da

planilha Classificação

Metropolis

Além da fase de Preparação do Modelo BIM, é necessário que o projetista insira tam‑ bém informações no Portal Salvador Simplifica: os parâmetros declaratórios. Os pa‑ râmetros declaratórios (Tabela 2) só precisam ser preenchidos no portal no momento da submissão dos arquivos de projeto, ou seja, depois que o modelo BIM já estiver pronto para ser enviado à prefeitura de Salvador. São requeridos como parâmetros declaratórios: localização do empreendimento; dados do requerente; inclinação do terreno; perímetro e categorização dos confrontantes do terreno; informações sobre a área construída de cada pavimento; informações relativas às garagens, unidades habitacionais, submissão de licenciamentos complementares como movimentações de terra ou autorizações ambientais; informações sobre uso do espaço aéreo, in‑ formações sobre permeabilidade da edificação, gabarito de altura, proteção passiva, limites de vedação, recuos, índice de ocupação, área construída computável e coeficiente de aproveitamento. Os limites de vedação do empreedimento são "os elementos que possuem ou não permeabilidade e que estejam em frente à testada do edifício" [5].

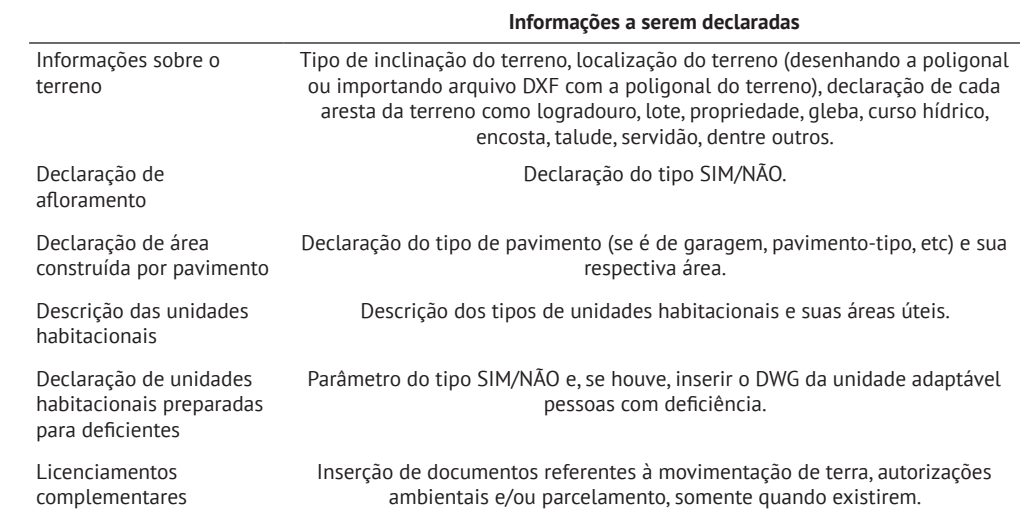

A terceira etapa proposta por Eastman et al. [2] é a execução da regra. Na Plataforma Metropolis, a etapa de execução da regra é operada pela SEDUR através dos mó‑ dulos Metropolis Viewer para Analistas e Metropolis Regulator. O primeiro módulo se destina às analises visuais e o segundo, para a tramitação e análise dos projetos.

**Tabela 2** Parâmetros declaratórios. Eastman et al. [2] comentam ainda sobre essa etapa que "a pré‑verificação deve ser realizada para validar se os dados necessários estão disponíveis no modelo". Na plataforma Metropolis, essa pré‑verificação pode ser operada através do Metropolis Viewer RT, dando a possibilidade ao projetista de verificar a conformidade antes de submissão final ao sistema operada pela SEDUR no Portal Salvador Simplifica. Essa verificação anterior é feita no Metropolis Viewer RT através da aba "Inspetor" (Figura 3) que possibilita a visualização de "diversas informações que foram extraídas após a estratificação dos parâmetros urbanísticos do modelo BIM" [5].

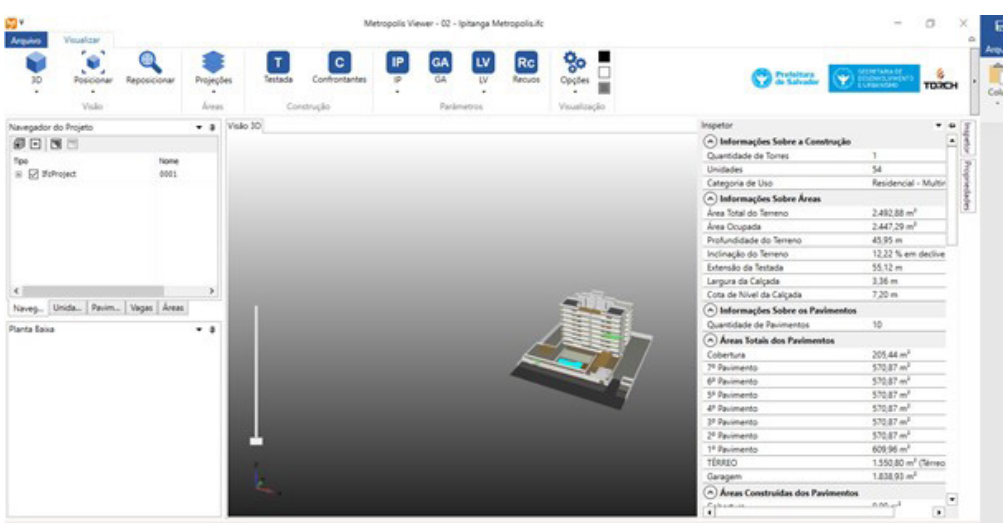

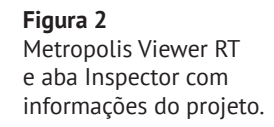

A exportação de relatórios é a última etapa descrita por Eastman et al [2]. Nessa etapa, Eastman et al. [2] afirmam que as "condições de projeto que são satisfatórias – aquelas que são VÁLIDAS – precisam ser relatadas como parte de uma auditoria que valida a totalidade do processo de checagem" e também que, no caso de haver identificação de erro ou inconcistência na regra, "associado ao local do erro deve estar explícita a regra aplicável". Essa etapa não foi contemplada no fluxo de trabalho da Plataforma Metropolis, que não emite um relatório ao final do processo

#### 5. Conclusão

O desenvolvimento da plataforma Metropolis foi um importante marco para a in‑ dústria da construção civil brasileira, sendo a primeira iniciativa de verificação auto‑ mática de regras no âmbito do mercado nacional, visto que as demais se restringem às experiências acadêmicas. Experiências análogas de *code checking* somente foram desenvolvidas em países em que o nível de maturidade BIM encontrava‑se muito mais elevado que o brasileiro, o que pode ser um indicador desse crescimento.

Entretanto, alguns pormenores foram observados. Desses, o que mais se evidencia é a necessidade de maior desenvolvimento de um projeto quando feito em BIM. Nesses casos, há uma grande quantidade de informações que o projetista precisará inserir para que o *software* e o portal verifiquem as informações de forma automatizada,

#### 186 ANÁLISE DA PLATAFORMA DE VERIFICAÇÃO DE REGRAS DE SALVADOR, A METROPOLIS

enquanto em verificações manuais em 2D essas informações não são requeridas de forma explícita, mas sim lidas pelos técnicos da SEDUR, tornando o desenvolvimento de projeto de licenciamento em BIM mais laborioso ao projetista caso ele ainda não trabalhe com este tipo modelo. É sabido que a inserção de informações explícitas é imprescindível na "preparação do modelo BIM", e, para a verificação na Metropolis, acrescentam‑se os dados que precisam ser inseridos no Portal Salvador Simplifica, muitos deles já inseridos no modelo. Entretanto, esse tipo de verificação, além de in‑ centivar à adoção BIM pelos projetistas, traz consigo uma assertividade muito maior que a tradicional, feita através de projetos em 2D.

A ausência de uma exportação de relatórios não poderia deixar de ser salientada, uma vez que tanto Eastman et al. [2] quanto Soliman [10] entendem como a exportação de um documento é imprescindível a uma completa verificação automática de regras. Não apenas é necessário incorporar uma exportação de relatórios: é importante que esta seja visual e não somente técnica, assim como consiga referenciar que parte da legislação foi infringida pelo projeto. Sobre essa ausência, é possível citar Soliman [10], que afirma que "qualquer verificação automatizada de um modelo de edificação deve ser capaz de referenciar a seção do código que está sendo violado, como um indicador de regra definida por código".

A limitação do do tipo de *software* a ser utilizado na Plataforma Metropolis e do tipo de projeto (apenas multi residencial) também são restrições que precisam ser trans‑ postas. Se os códigos informatizados foram os municipais, não faz sentido aplicá‑los somente a um tipo de projeto. Outro entrave que não é condizente com a literatura estudada é a necessidade de submissão do arquivo proprietário e em PDF, visto que o arquivo IFC já está sendo enviado. O envio dos tradicionais arquivos em PDF torna o processo mais lento, considerando que o número de pranchas para um empreen‑ dimento multi residencial é extenso. Já o envio do arquivo proprietário pode ser questionado por conflitos de propriedade intelectual, pois esse tipo de arquivo é um importante desenvolvimento dos escritórios de projeto.

Apesar das limitações encontradas, é importante salientar o pioneirismo da SEDUR e da TORCH Engenharia ao implementar a verificação automática de regra com uso de modelos BIM em território nacional. Espera‑se que essa ação impulsione outras prefeituras e demais organizações a informatizar seus sistemas com base em mode‑ los BIM.

#### Referências

- [1] C. M. Eastman, P. Teicholz, R. Sacks, and K. Liston, *BIM handbook: a guide to building information modeling for owners, managers, designers, engineers, and contractors*. Hoboken, N.J.: Wiley, 2008.
- [2] C. Eastman et al. "Automatic rule‑based checking of building designs". *Automation in Construction,* v. 18, n. 8, p. 1011‑1033, 2009. Disponível em: [https://www.](https://www.sciencedirect.com/science/article/pii/S0926580509001198?casa_token=p8yvDcvDkggAAAAA) [sciencedirect.com/science/article/pii/S0926580509001198?casa\\_token=p8yv](https://www.sciencedirect.com/science/article/pii/S0926580509001198?casa_token=p8yvDcvDkggAAAAA)

[DcvDkggAAAAA](https://www.sciencedirect.com/science/article/pii/S0926580509001198?casa_token=p8yvDcvDkggAAAAA):2NoS6Q7whXZiJgNfSYHUNXcMsbZhNO439hOYYWnCdYXbrI HaJf5KZ7KF3N4qb0sb‑5HDBYpCdo. Acesso em: 26 ago. 2020.

- [3] R. G Kreider and J. I. Messner. The uses of BIM. Classifying and Selecting BIM, Pennsylvania State University. v. 9. 2013. Disponível em: [https://www.bim.psu.](https://www.bim.psu.edu/uses) [edu/uses](https://www.bim.psu.edu/uses)‑of‑bim.html. Acesso em: 26 ago. 2020.
- [4] A. S. Ismail, K. N. Ali. and N.A Iahad. "A review on BIM‑based automated code compliance checking system". In: 2017 International Conference on Research and Innovation in Information Systems (ICRIIS). IEEE, 2017. p. 1‑6.
- [5] R. Torreão and L. *Novais. Manual de Boas Práticas Plataforma Metropolis. 2020.*  Disponível em: [http://metropolis.solutions/.](http://metropolis.solutions/) Acesso em: 2 de abril de 2021.
- [6] N. O. Nawari. BIM-Model Checking in Building Design. Structures Congress 2012. Anais... Reston, VA: American Society of Civil Engineers, 29 martx. 2012b. Disponível em:<http://ascelibrary.org/doi/abs/10.1061/9780784412367.084>
- [7] R. M. M. Moço. "Verificação automática de modelos BIM‑aplicação à avaliação de qualidade de projetos de edifícios de habitação". 2015. Dissertação (Mestrado em Engenharia Civil – Especialização em Construções) – Universidade do Por‑ to, Porto, 2015.
- [8] Torch Engenharia, Salvador, BRASIL. Apresentação Plataforma Metropolis Módulo Viewer, Simplifica, Regulator e Classificação Revit. (Maio, 2021) Acessado: Mar. 7, 2022. [Online Vídeo]. Disponível em: [https://www.youtube.com/](https://www.youtube.com/watch?v=6BrKpqehMog&t=1376s) [watch?v=6BrKpqehMog&t=1376s](https://www.youtube.com/watch?v=6BrKpqehMog&t=1376s)
- [9] W. Solihin. and C. M. Eastman. Classification of rules for automated BIM rule checking development. Automation in construction, Georgia, v. 53, p. 69‑82, 2015. Disponível em: [10] J. Soliman Junior, "*Framework* para Suporte À Verificação Automatizada de Requisitos Regulamentares Em Projetos Hospitalares", Dis‑ sertação de Mestrado, Porto Alegre, Universidade Federal do Rio Grande do Sul, Brasil, 2018.